1 「チーム」をクリック

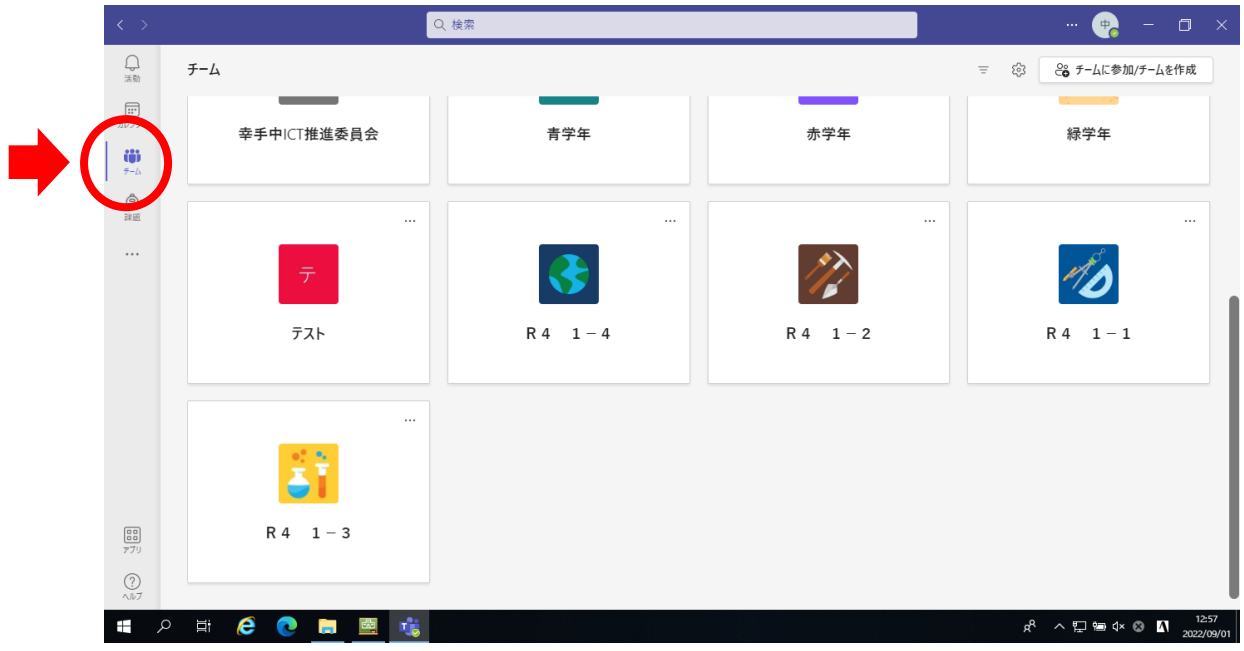

2 自分のクラスのチームをクリック (例:R4 1-1)

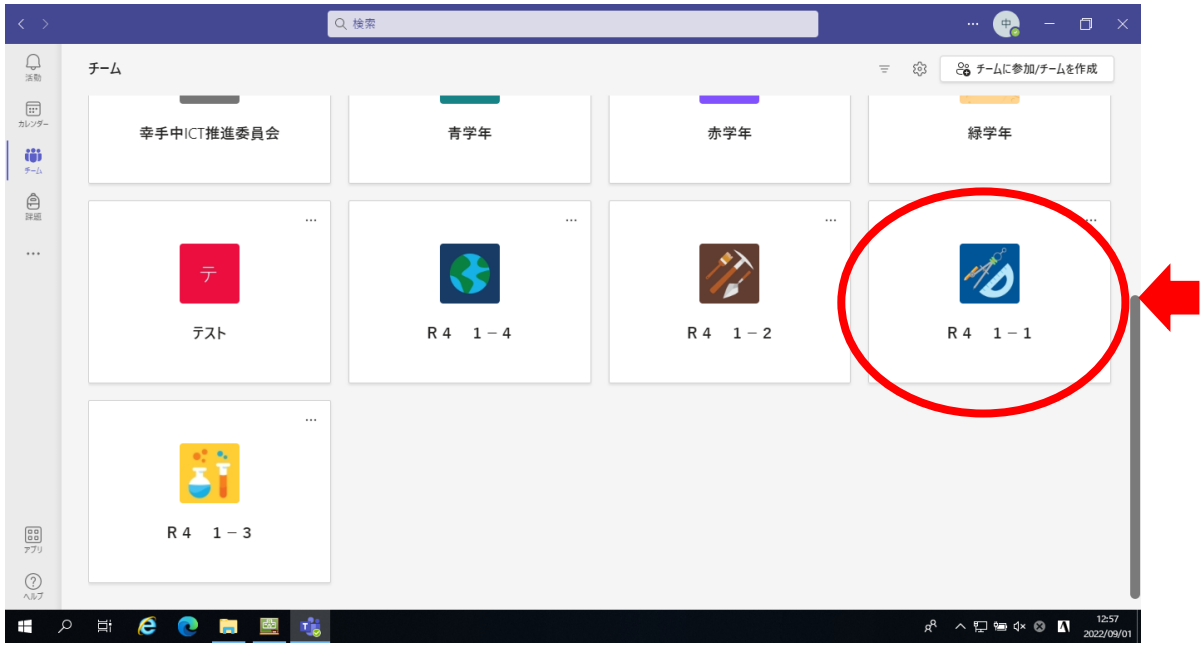

## 「会議」をクリック

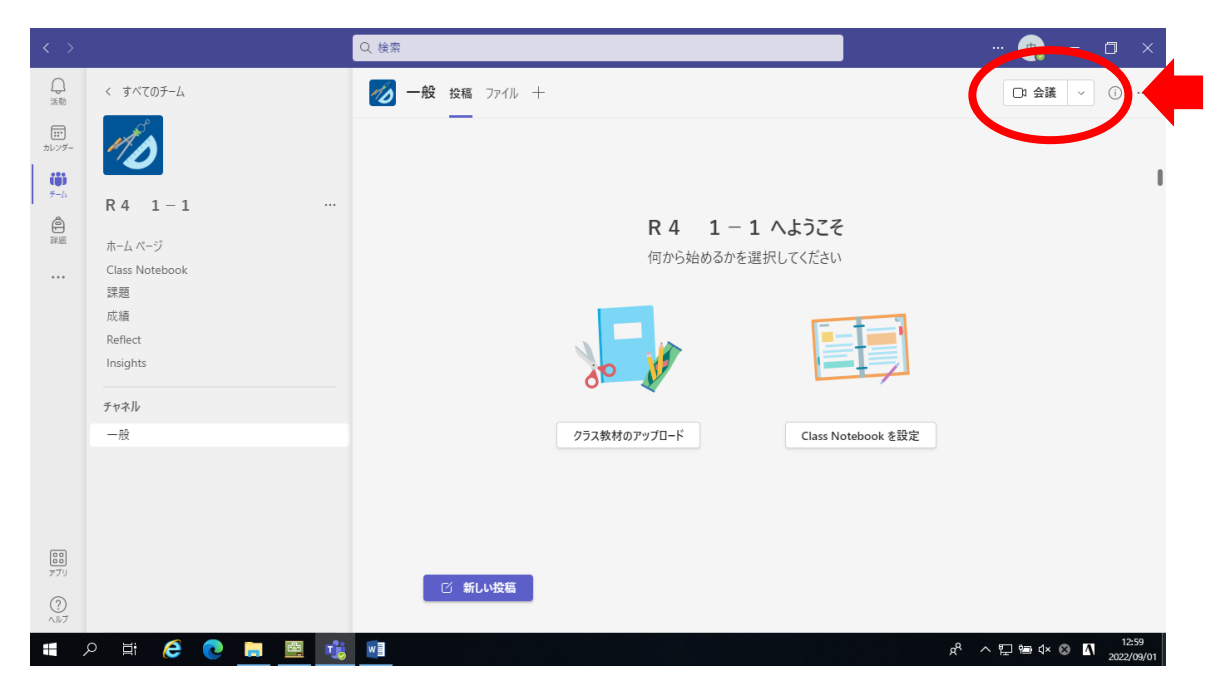

「今すぐ参加」をクリック。(カメラはオフのまま)

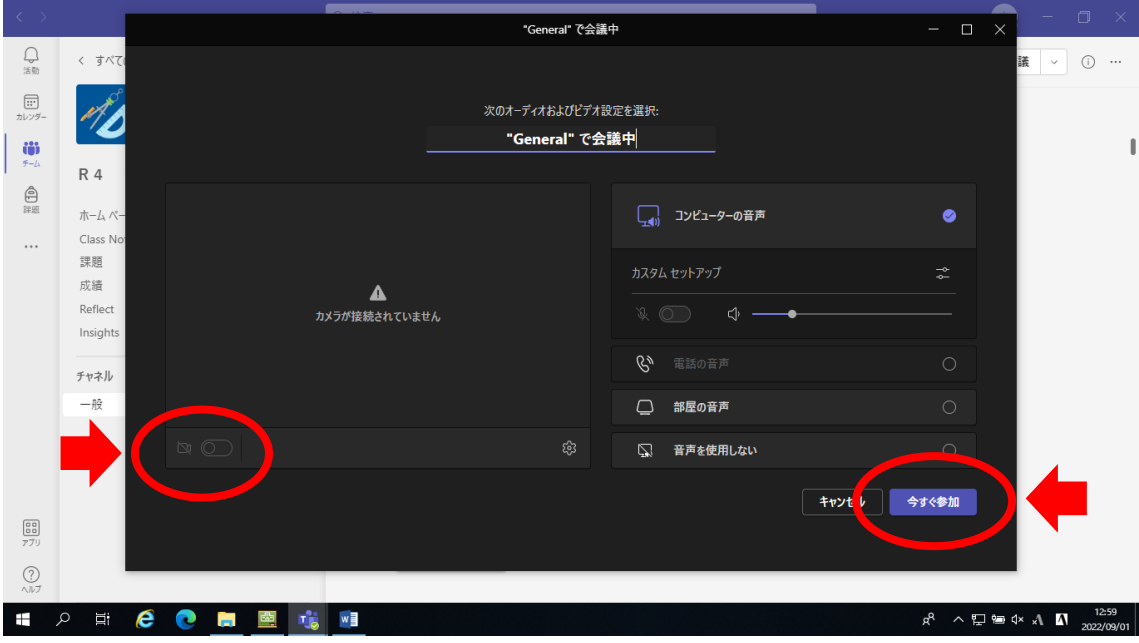